#### Procédure ACCES FAMILLE pour modification planning PORTAIL FAMILLE

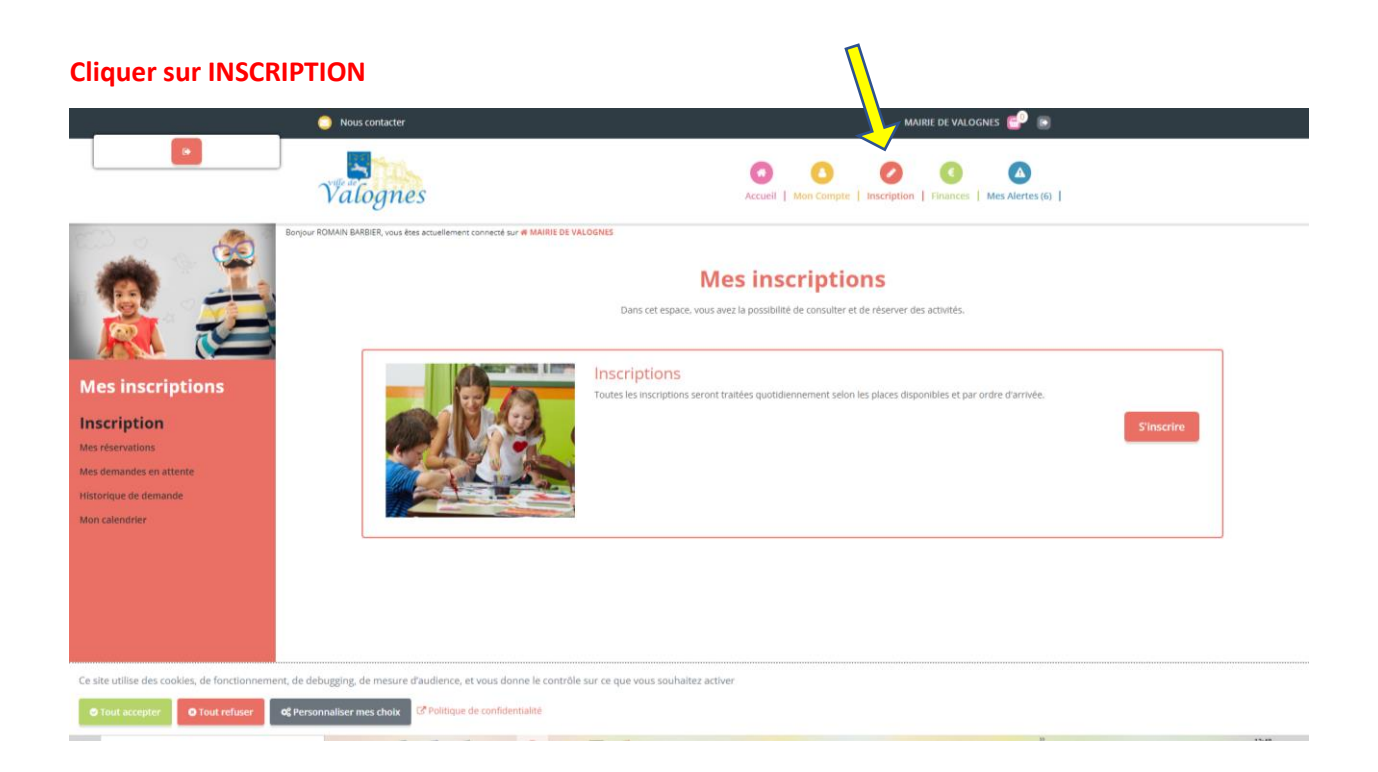

#### **Puis S INSCRIRE**

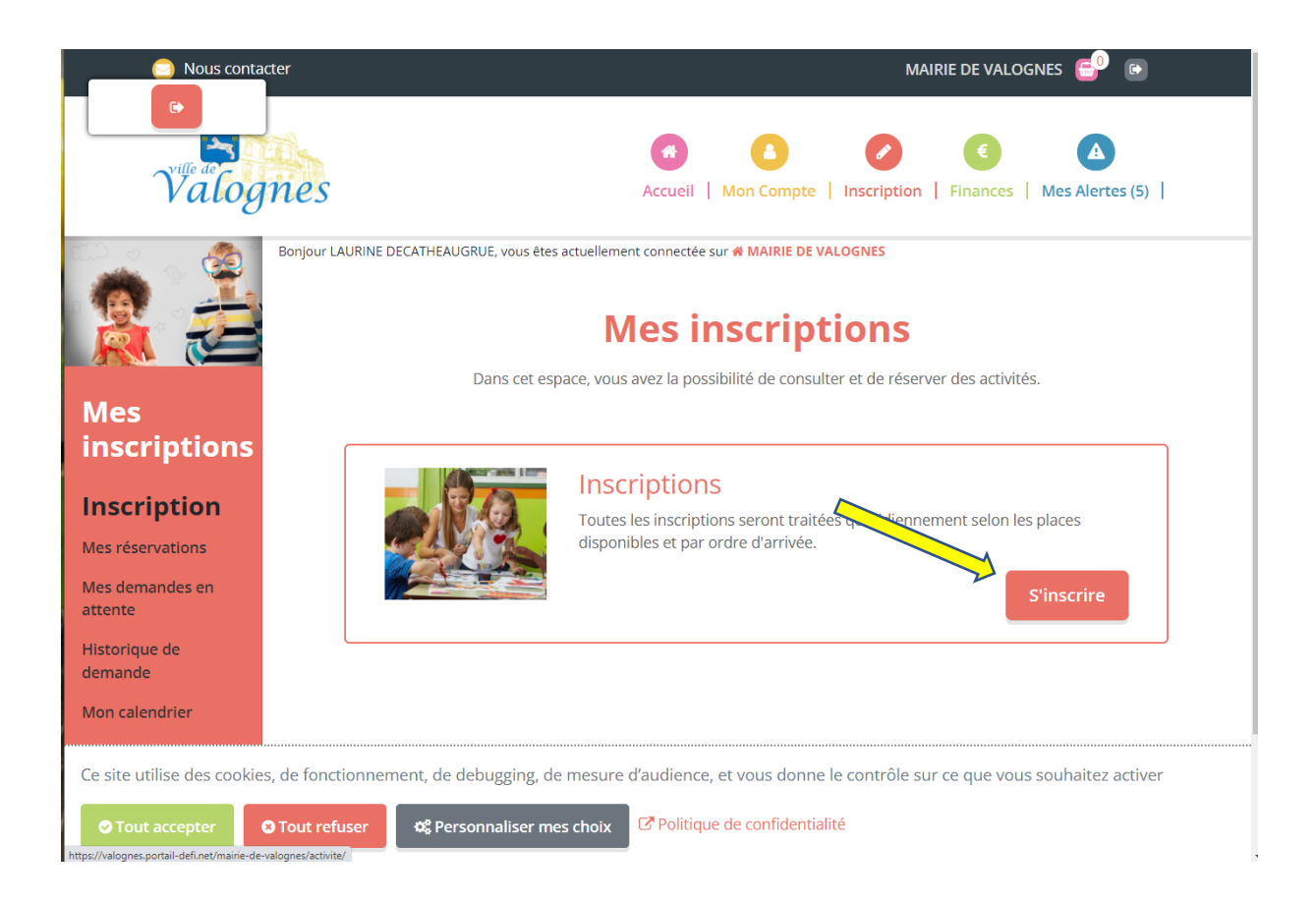

# **Cliquer sur les 2 enfants si le message est identique aux 2 ou**

### **sur 1 enfant si seul 1 enfant est concerné**

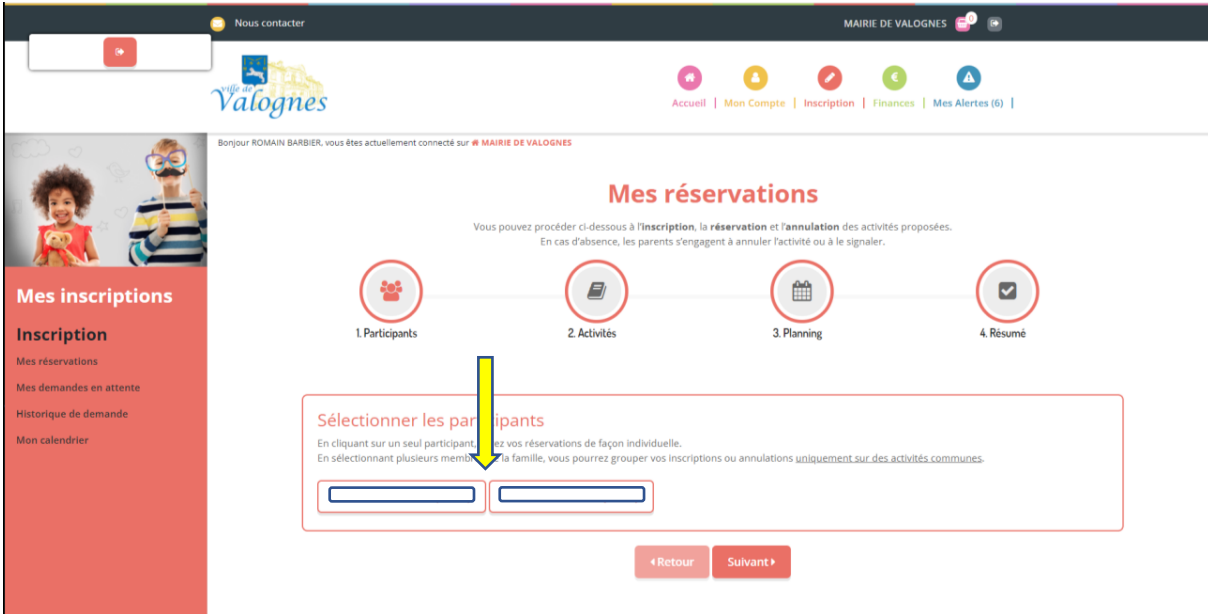

### **Puis cliquer sur SUIVANT**

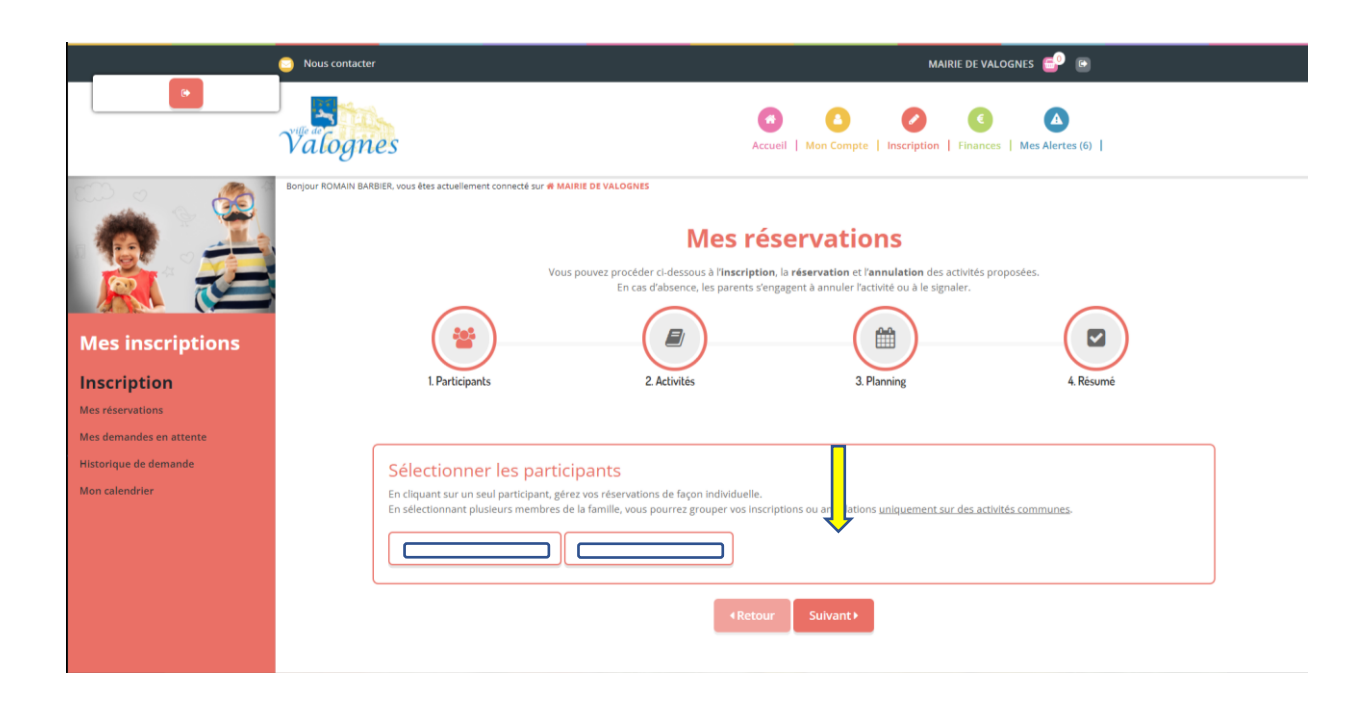

### **Cliquer sur le service souhaité à modifier**

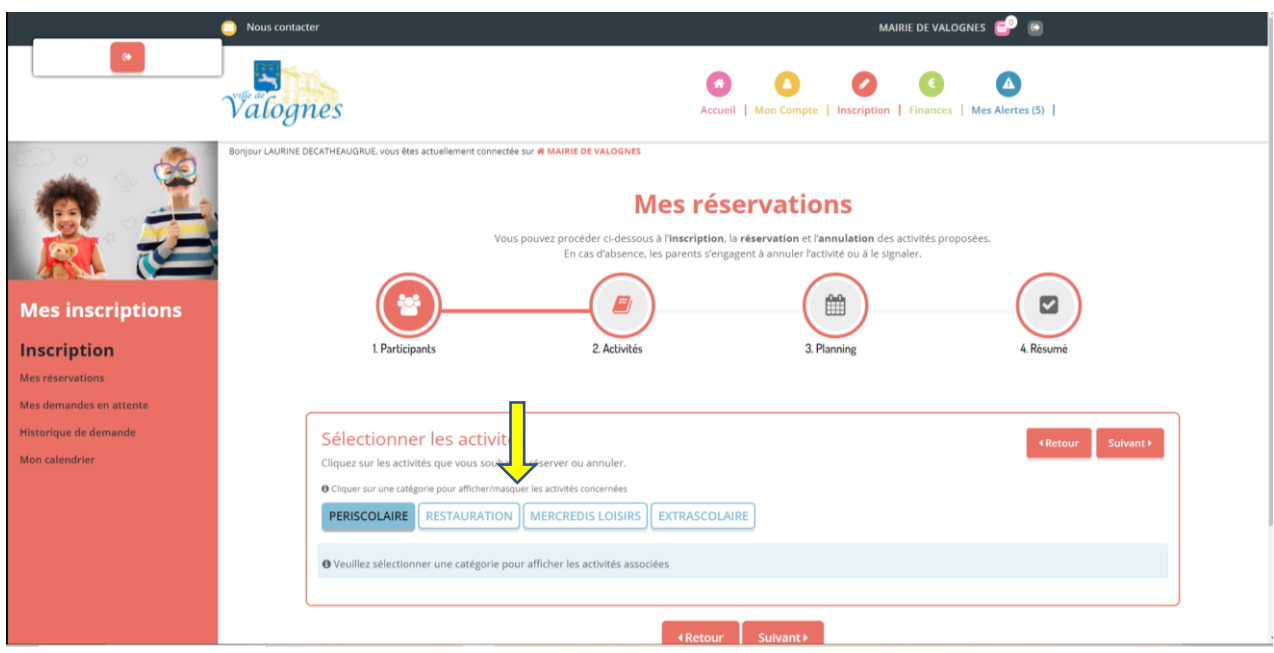

## **Puis SUIVANT**

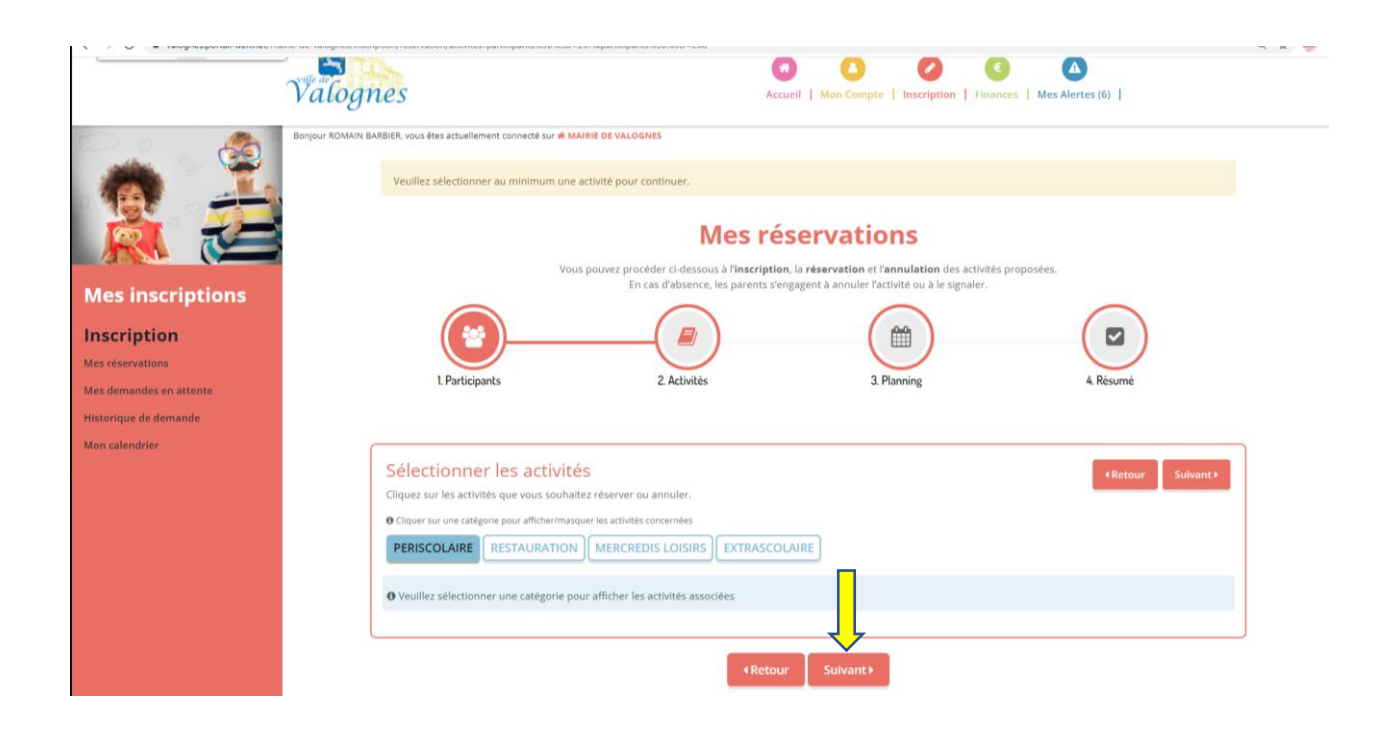

# **Cliquer sur la rubrique concernée puis SUIVANT**

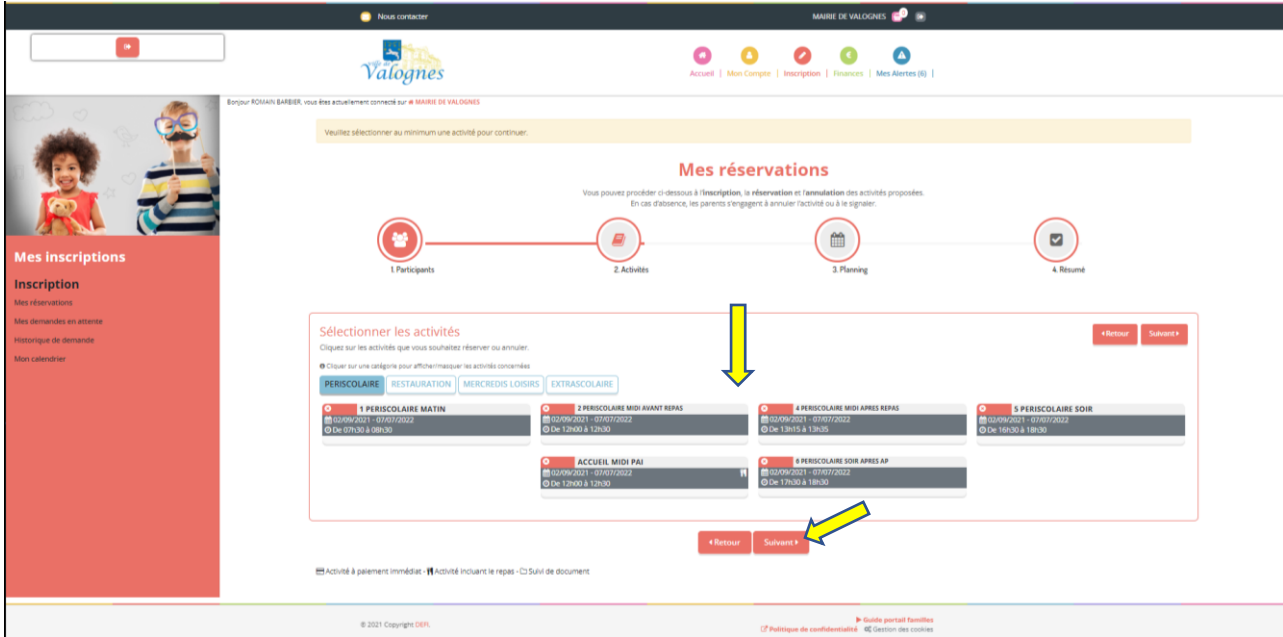

**Renseigner ces informations (période, rythme….) et cliquer sur INSCRIRE et en bas du tableau, cliquer sur SUIVANT et sur le prochain affichage VALIDER**

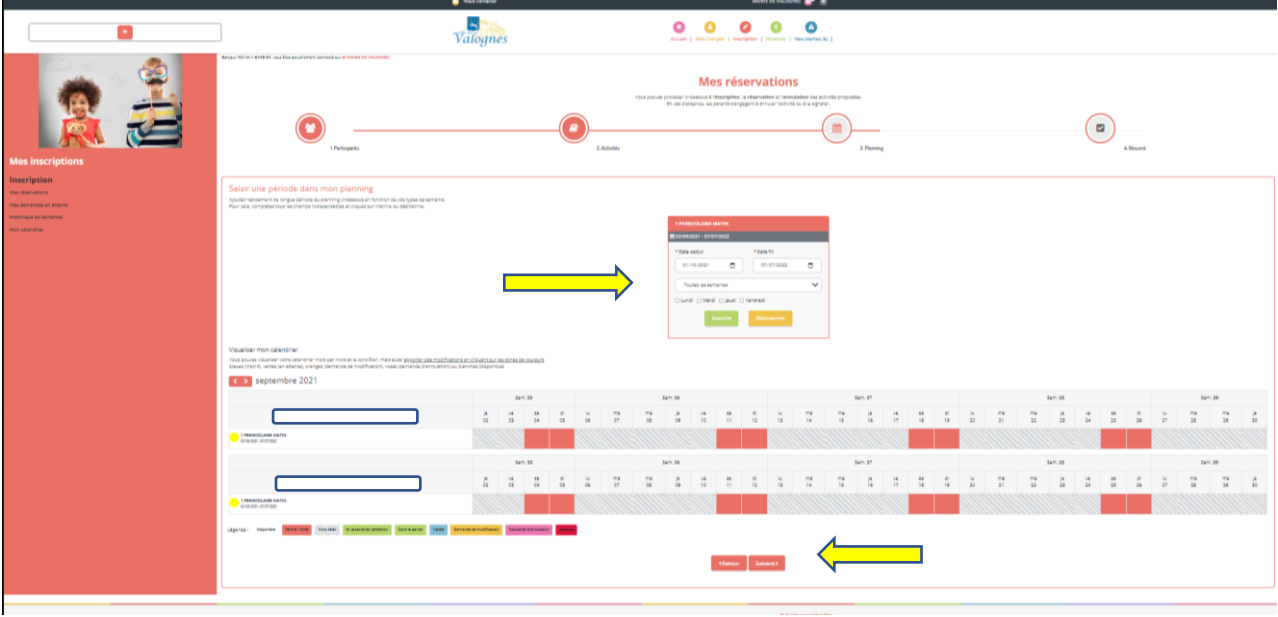